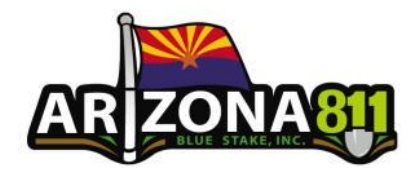

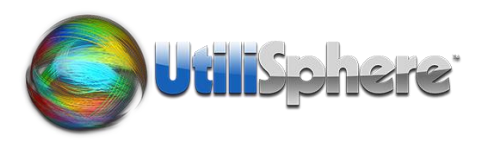

Please answers each of these questions to the best of your ability and return this sheet to Public Services at [Public.Services@Arizona811.com](mailto:Public.Services@Arizona811.com) so we can begin setting up your UtiliSphere accounts.

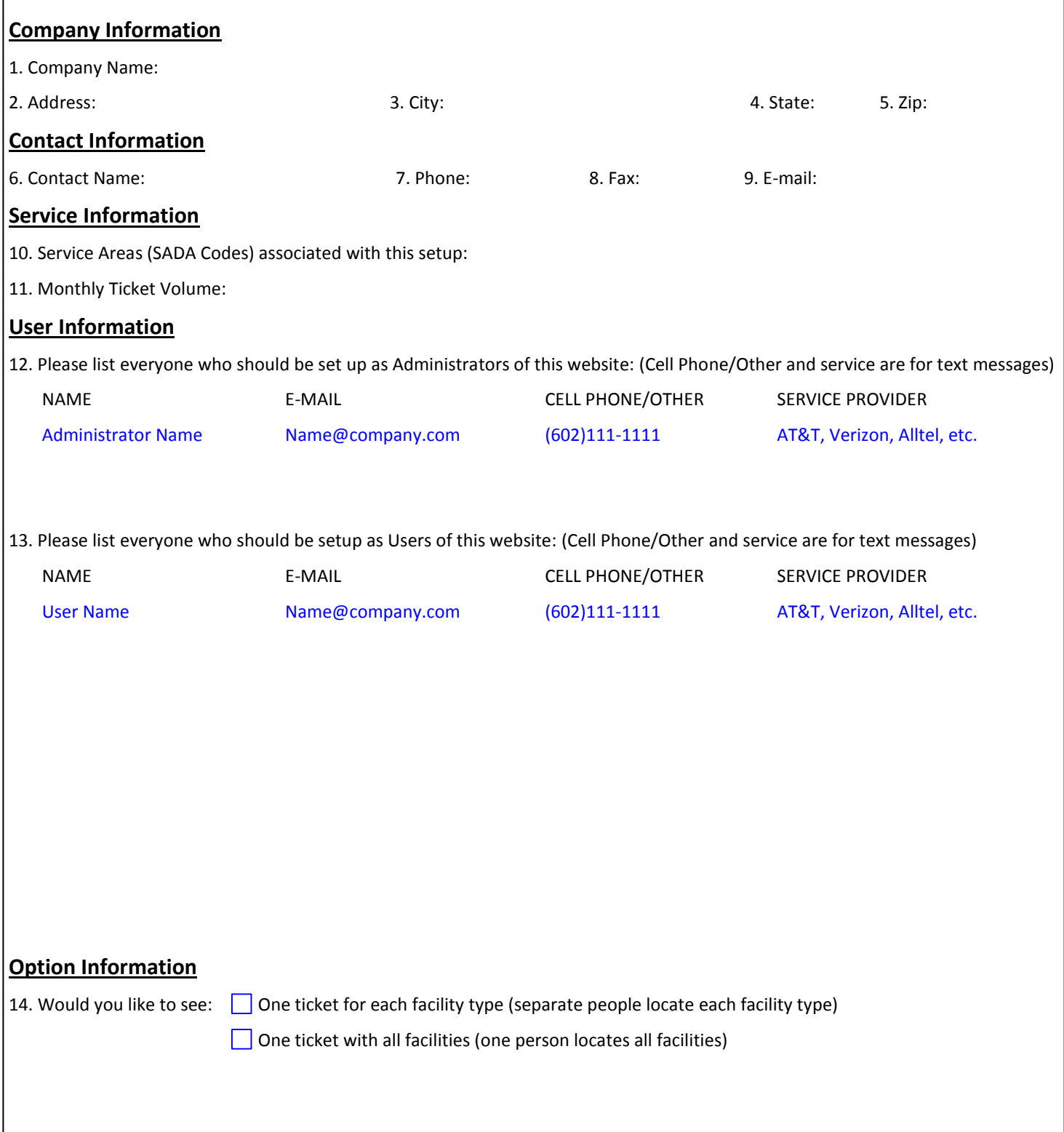

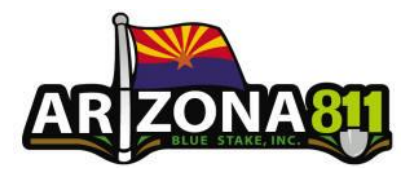

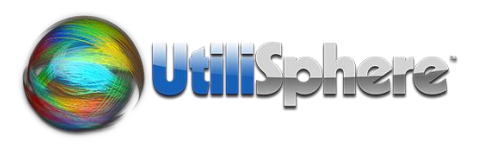

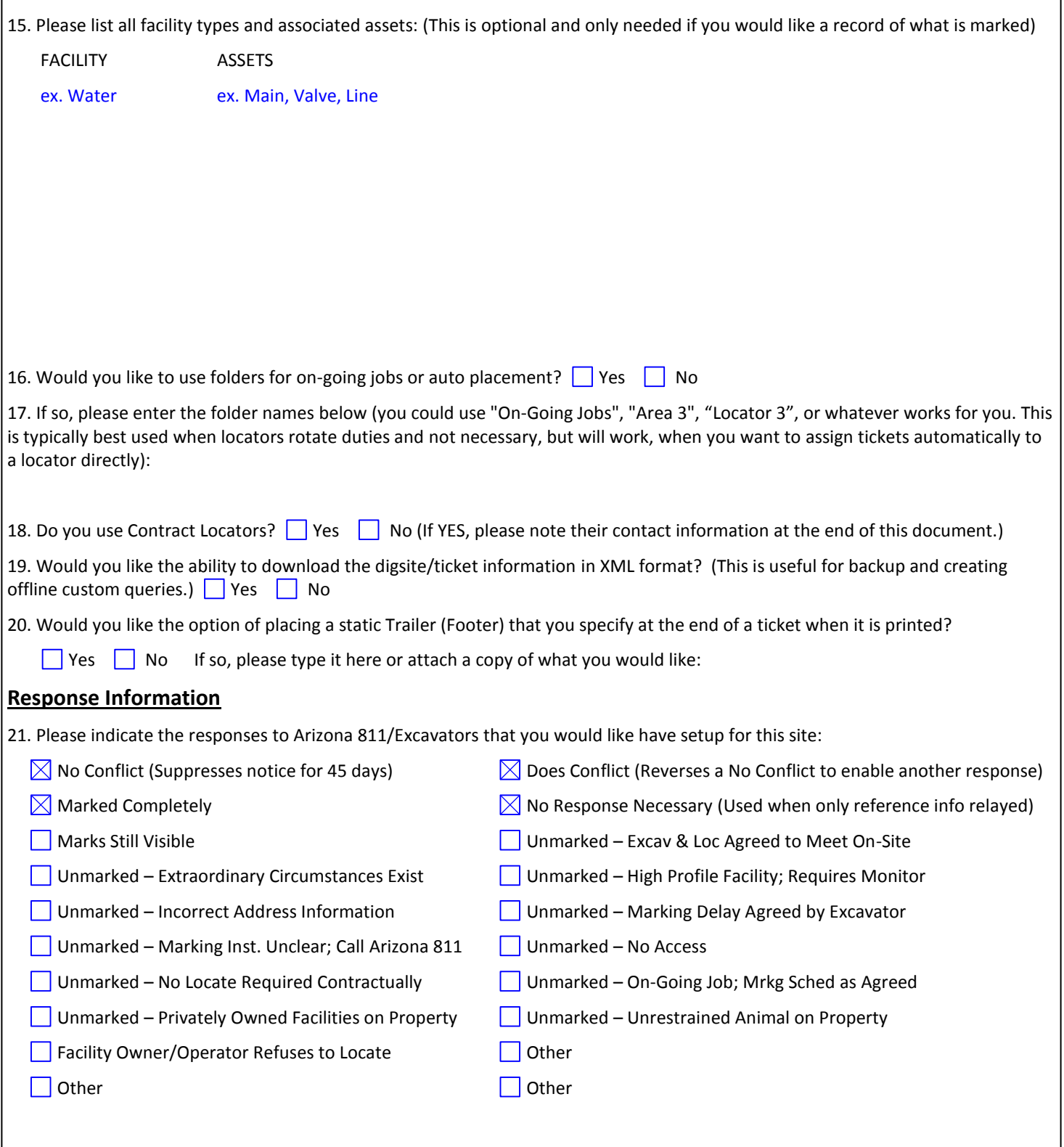

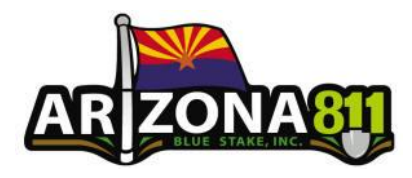

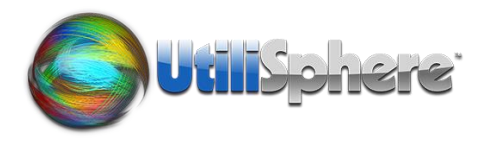

22. Would you like any of the above responses to have pre-written comments that can be selected on a per ticket basis? (Ex. No Conflict could have pre-written comments such as "NC in rear of property", "SWG facilities in area")  $\Box$  Yes  $\Box$  No If so, please list them on an attached sheet with the Response Title and Comment. 23. Would you like to be able to send a separate positive response directly back to the excavator via e-mail:  $\Box$  Yes  $\Box$  No 24. If you checked any of the boxes in the above question, which Positive Response codes would you like to respond back to and with what remarks? (Ex. No Conflict – We have no facilities in the area described within your 811 utility request.) 25. If you wanted to respond back to the excavator directly using the Positive Response option, please complete the following: For e-mail response, what type of header and footer would you like sent with your messages? Header: Footer: **Processing Tools Information**  26. When a ticket is received you have the option of being notified of information pertaining to that particular ticket. For example, you can be notified by e-mail or a text to your cell phone when a priority notice (Emergency, Damaged Utility, etc.) is received. This

way you can receive the entire ticket by e-mail, or sections of the ticket on your text messaging device, and be notified immediately when you must respond to these priority situations. When and how would you like to be notified of priority or other types of notices? Please include any after-hours notifications as well. Provide an e-mail address instead of a person if user does not otherwise have an account from the above listing.

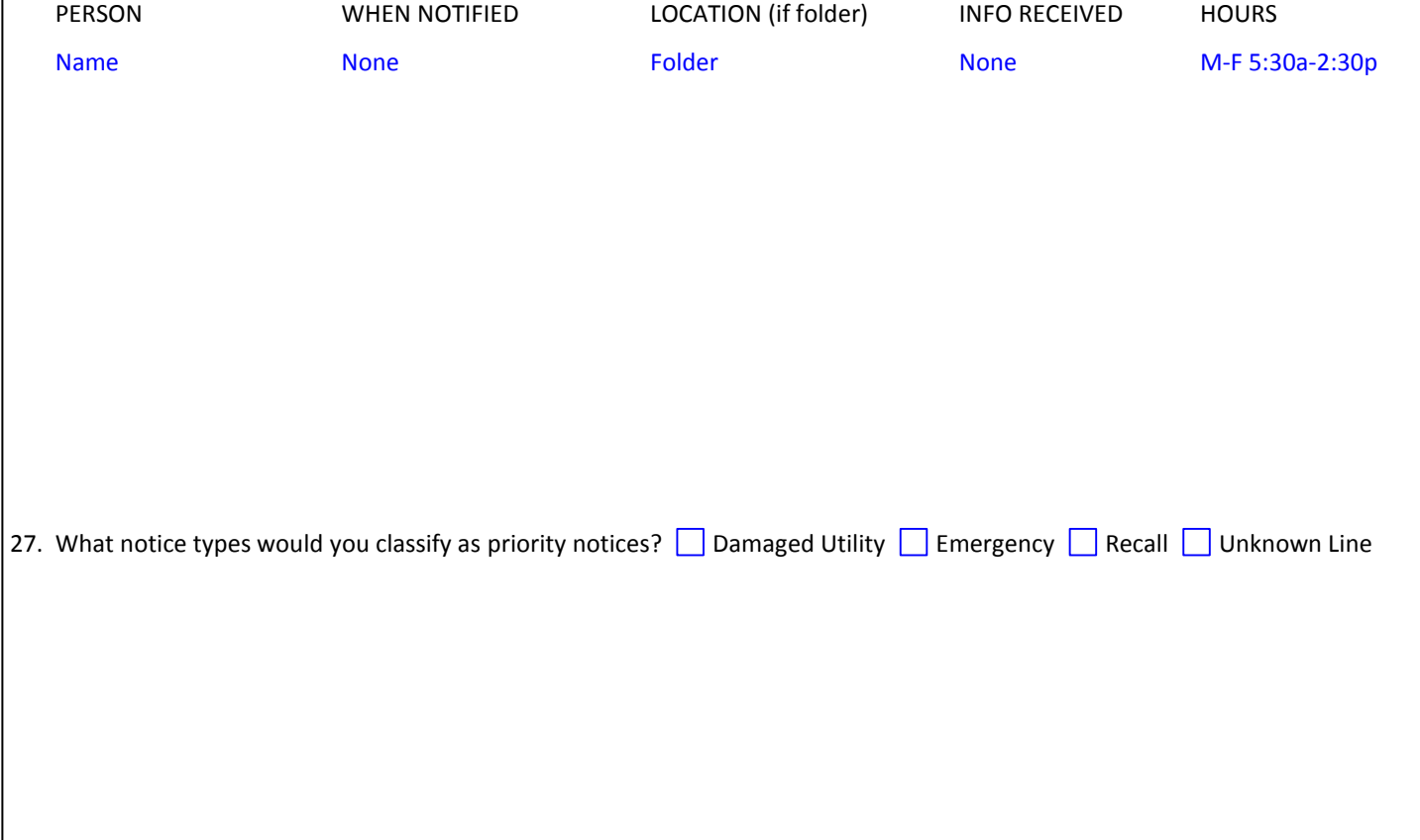

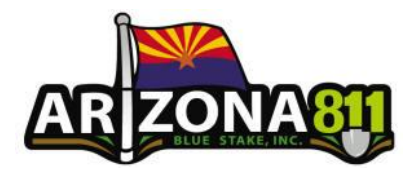

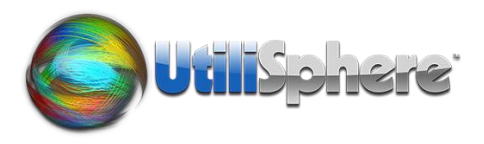

#### 28. Are there any keywords you would want to search for within the text of a ticket after it has arrived? (This can be useful to assign all Boring/Explosive tickets to a specific individual; use the word pool to help process No Conflicts faster; or search for other items on the ticket.)  $\blacksquare$  Yes  $\blacksquare$  No If so, please list them:

29. The system is capable of auto-assignment of tickets to a specific locator or folder based on criteria such as Responsibility Areas, Service Area, Keyword, or even TRSQ/Quarter Section. Responsibility Areas can be set up by submitting SHP files to Arizona 811 with each of your locate areas defined separately. Please note these areas can also be drawn in the system. If you would like your notices automatically assigned to specific locators or folders, please list them below:

LOCATOR/FOLDER AUTO-ASSIGN BASED ON

Joe Locator TRSQ - Anything North of Main Ave

### **Ticket Management Information**

30. The UtiliSphere system uses screens to display information about the tickets for which you have searched. There are some predefined screens that will help you with most of what you need, but you might have special requirements that are not currently listed on these screens. What specific information, if any, would you want to see, or sort by, as you are viewing a list of tickets if you are able to?

31. The UtiliSphere system also uses Filters and Groups to help define which tickets will be displayed. For example, let's say you had 6 locators and each wanted to use the filters for Open Tickets, Tickets Due Tomorrow, and Today's Tickets, but only want to see their tickets and only their filters, Arizona 811 can set it up so that each locator/folder is assigned to its own grouping of filters. Filters could be set up as shared among all of the groups as well. Each person still has the ability to see all of the filters and tickets, regardless of permissions. Based on this information, do you feel you would like to use Filter Groups or Filters by themselves?

32. Would you normally be working on tickets that are  $\vert$  due tomorrow  $\vert$  or due today?

33. Please list, if any, special filters that you would like to see in your site (i.e. tickets due tomorrow):

#### **Other Information**

34. Please list any items here that need to be expanded upon or questions that might not have been covered already in this questionnaire:

35. When would you be interested in receiving training and going live with the UtiliSphere System? Arizona 811 recommends that the training be within a few days of your actual 'go-live' date.

Available Training Dates:

Requested Go-Live Date: